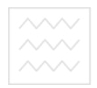

водного госпе Міністерство освіти і науки України Національний університет водного господарства та природокористування

Кафедра водопостачання, водовідведення та бурової справи

# **01-04-10**

## **МЕТОДИЧНІ ВКАЗІВКИ**

до виконання гідравлічної ув'язки водопровідної мережі із застосуванням ПЕОМ з дисципліни: «СИСТЕМИ АВТОМАТИЗОВАНОГО ПРОЕКТУВАННЯ ВОДОПОСТАЧАННЯ І ВОДОВІДВЕДЕННЯ»

для студентів напряму підготовки 6.060101 «Будівництво», професійного спрямування «Водопостачання і водовідведення» всіх форм навчання

> Рекомендовано методичною комісією за напрямом підготовки 6.060101 «Будівництво» Протокол № 2 від 22 жовтня 2013р.

Рівне, 2014

and the control of the con-

Методичні вказівки до виконання гідравлічної ув'язки водопровідної мережі із застосуванням ПЕОМ з дисципліни: «системи автоматизованого проектування водопостачання і водовідведення» для студентів напряму підготовки 6.060101 «Будівництво», професійного спрямування «Водопостачання і водовідведення» всіх форм навчання / С.Ю. Мартинов. – Рівне: НУВГП, 2014. – 12 с.

Упорядник: С.Ю. Мартинов, канд. тех. наук, доцент кафедри водопостачання, водовідведення та бурової справи;

Відповідальний за випуск: В.О. Орлов, д-р техн. наук, професор, завідувач кафедри водопостачання, водовідведення та бурової справи.

#### **ЗМІСТ**

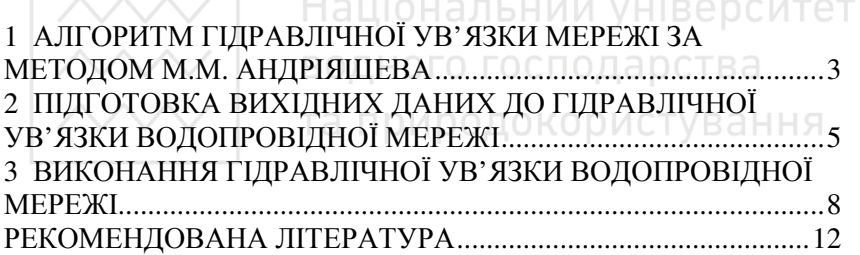

У методичних вказівках наведено: алгоритм гідравлічної ув'язки водопровідної мережі, який покладений в розроблене на кафедрі водопостачання та бурової справи програмне забезпечення; рекомендації щодо підготовки вихідних даних, виконання гідравлічного розрахунку та визначення п'єзометричних відміток у вузлах водопровідної мережі.

Дані методичні вказівки можуть бути корисними при проведенні студентами гідравлічної ув'язки двокільцевої шестивузлової водопровідної мережі під час виконання курсового проекту «Водопостачання та водовідведення малого населеного пункту».

- © Мартинов С.Ю., 2014
- © НУВГП, 2014

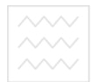

## **1 АЛГОРИТМ ГІДРАВЛІЧНОЇ УВ'ЯЗКИ МЕРЕЖІ ЗА МЕТОДОМ М.М. АНДРІЯШЕВА**

Перед виконанням ув'язки цим методом визначають матеріал труб **m<sup>i</sup>** , довжину **<sup>i</sup> l** , м, діаметр **d<sup>i</sup>** , мм, витрати води **q<sup>i</sup>** , л/с, на кожній ділянці магістральної мережі.

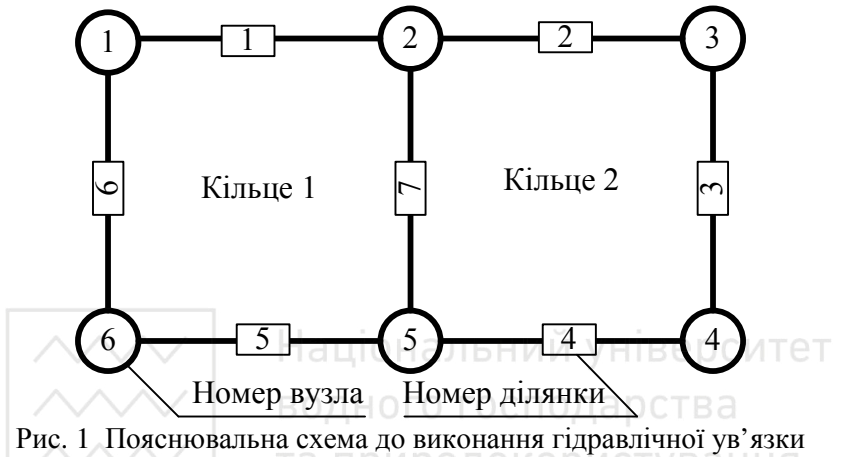

водопровідної мережі за методом М.М.Андріяшева

Алгоритм гідравлічної ув'язки мережі наступний:

1. Визначають втрати напору на кожній ділянці мережі, м, за формулою

$$
\mathbf{h} = \mathbf{k} \cdot \mathbf{i} \cdot \mathbf{l},\tag{1}
$$

де **k** - коефіцієнт, який враховує втрати напору в місцевих опорах;

**i** - гідравлічний ухил ділянки, м/м;

**l** - довжина ділянки, м.

Гідравлічний ухил ділянки залежить від матеріалу труб, часу експлуатації, діаметру та швидкості руху води (область квадратичного чи неквадратичного руху води).

Швидкість руху води на ділянці мережі, м/с, визначається за формулою

$$
\mathbf{v} = \frac{4000 \cdot \mathbf{q}}{\pi \cdot (\mathbf{d}_{\text{BH.}})^2},\tag{2}
$$

де **d** - витрати води на ділянці мережі, л/с;

**dВН.** - внутрішній діаметр ділянки мережі, мм.

Гідравлічний ухил для ненових сталевих та чавунних труб, м/м, визначається за формулою

а) при **, ≥1,2 м/с** 

$$
i = 0,00107 \frac{v^2}{\left(d_{BH.}/1000\right)^{1.3}},\tag{3}
$$

б) при  $v_i < 1,2$  м/с

$$
i = 0,000912 \frac{v^2}{(d_{\text{BH.}}/1000)^{1.3}} \left(1 + \frac{0,867}{v}\right)^{0.3},
$$
 (4)

Гідравлічний ухил для азбестоцементних труб, м/м, визначається за формулою

$$
i = 0,000561 \frac{v^2}{(d_{BH}/1000)^{1,19}} \left(1 + \frac{3,51}{15000}\right)^{0,19} \left(1 + \frac{3,51}{1000}\right)^{1,19} \left(1 + \frac{3,51}{150}\right)^{1,19} \left(1 + \frac{3,51}{150}\right)^{1,
$$

Гідравлічний ухил для пластмасових труб, м/м, визначається за формулою

$$
i = 0,000685 \frac{\text{TPM} \,\text{V}^{1,774} \,\text{O} \,\text{KOP} \,\text{MCTY} \,\text{BAHHS}}{\left(\frac{d_{\text{BH}}}{1000}\right)^{1,226}},\tag{6}
$$

2. В кожному кільці визначають значення неув'язки, м

$$
\Delta \mathbf{h}_{k} = \sum_{j=1}^{\mathbf{p}_{k}} \mathbf{h}_{jk} \tag{7}
$$

де **p<sup>k</sup>** - кількість ділянок у кільці;

**hjk** - втрати напору на **j** –ій ділянці у **k** –му кільці, м.

Втрати напору на ділянках мережі при русі води за годинниковою стрілкою відносно центру кільця приймають позитивними, а проти годинникової стрілки – негативними.

3. Перевіряють виконання вимоги для кожного кільця (виконання першого правила Кірхгофа)

$$
\left|\Delta h_{k}\right| \leq \Delta h_{\text{AOL}}\,,\tag{8}
$$

де **∆h<sub>доп.</sub> -** допустима неув'язка в кільці, м

Якщо дана умова виконується, то гідравлічну ув'язку мережі

Припиняють господарства

- 4. Якщо умова (8) не виконується, то визначають ув'язувальний контур (кільце), за який приймають:
- контур із максимальною сумарною неув'язкою, який охоплює кілька суміжних кілець мережі, що мають неув'язку одного знаку.
- кільце з максимальною неув'язкою, якщо в суміжних кільцях неув'язки мають протилежні знаки.
- 5. Для ув'язувального контуру (кільця) визначають поправочні витрати води, л/с, за формулою

$$
\Delta \mathbf{q} = \frac{\Delta \mathbf{h} \cdot \sum_{j=1}^{p} |\mathbf{q}_{j}|}{2 \cdot \mathbf{p} \cdot \sum_{j=1}^{p} |\mathbf{h}_{j}|},
$$
\n(9)

де **p** - кількість ділянок в ув'язувальному контурі (кільці); ∑**qj** - сума модулів лінійних витрат води в ув'язувальному = **1j p** контурі мережі, л/с;  $\sum$ = **p 1j**  $\mathbf{h}_{\mathbf{j}}$  - сума модулів втрат напору в ув'язувальному контурі мережі, м.

6. На всіх ділянках ув'язувального контуру визначають нові значення витрат води, л/с, за формулою

$$
\mathbf{q}_i^{\text{HOB.}} = \mathbf{q}_i \pm \Delta \mathbf{q} \,,\tag{10}
$$

Поправочні витрати додаються до «недовантажених» ділянок та віднімаються від «перевантажених».

## **2 ПІДГОТОВКА ВИХІДНИХ ДАНИХ ДО ГІДРАВЛІЧНОЇ УВ'ЯЗКИ ВОДОПРОВІДНОЇ МЕРЕЖІ**

Відповідно до обраної схеми водопровідної мережі (рис.1) необхідно підготовити наступні вихідні дані:

 $\sim$  5

- $\sim$   $\sim$   $\sim$   $\bullet$  вихідні дані параметрів ділянок (табл.1);
	- вихідні дані параметрів вузлів (табл.3).

При необхідності додаткового визначення п'єзометричних відміток у вузлах водопровідної мережі необхідно підготувати дані з позначками поверхонь землі та необхідних вільних напорів у цих вузлах (табл.4).

Таблиця 1

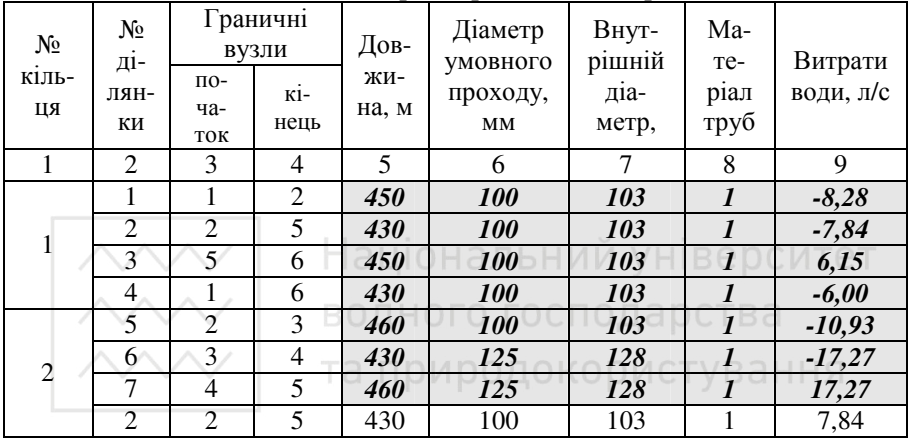

#### Вихідні дані параметрів ділянок (приклад)

В табл. 1 необхідно визначити геометричні довжини, м, ділянок водопровідної мережі між суміжними вузлами (стовпчик 5), діаметри умовного проходу, мм, (стовпчик 6) та внутрішні діаметри, мм, (стовпчик 7), матеріал труб (стовпчик 8), витрати води, м, (стовпчик 9). Вихідні дані, які необхідно буде вводити в таблиці 1 виділені курсивом та сірим фоном, а в програмі – червоним кольором. Вихідні дані ділянки 2 кільця 2 вводити непотрібно, оскільки вони вводяться в кільці 1.

В розрахунку прийнято позначати цифрами наступні матеріали труб:

1 – чавун;

2 – пластмаса;

3 – азбестоцемент.

Внутрішній діаметр труб можна підібрати використовуючи табл. 2.

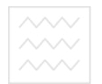

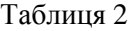

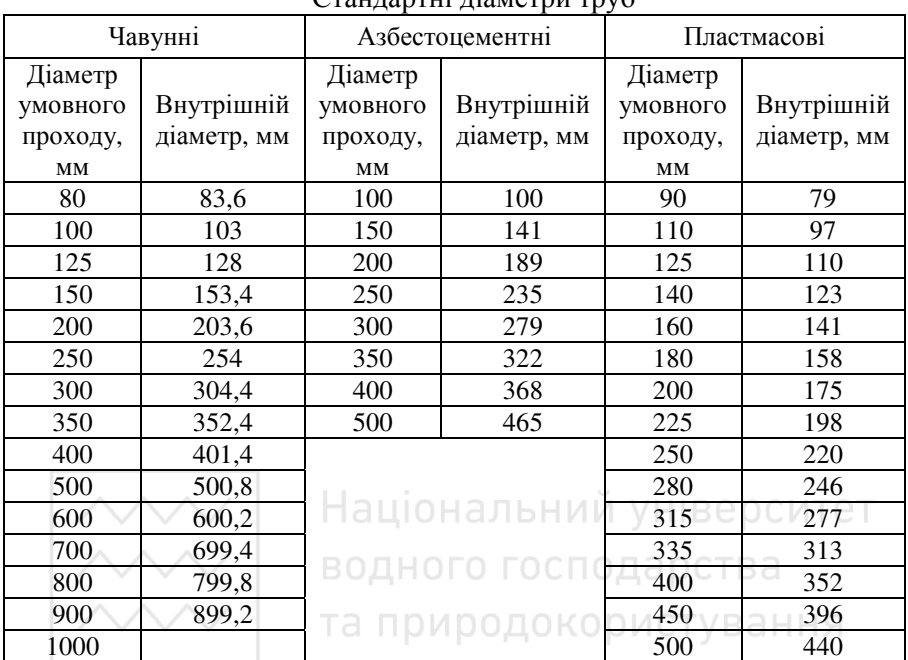

Стандартні діаметри труб

Витрати води на ділянках водопровідної мережі приймаються позитивними (+), якщо рух води проходить за годинниковою стрілкою відносно центру кільця та негативними (-), якщо рух води проходить проти годинникової стрілки відносно центру кільця.

Таблиця 3

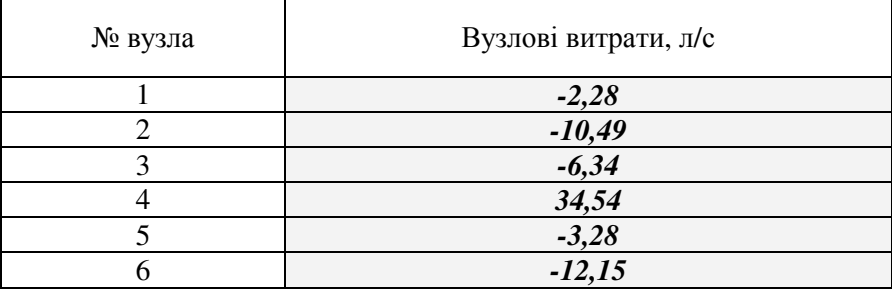

Вихідні дані параметрів вузлів (приклад)

Вузлові витрати приймаються позитивними (+), якщо вода надходить у вузол, та негативними (-), якщо вода витікає з вузла. При одночасному надходженні та витіканні з вузла витрат в таблицю заноситься їх сумарне значення.

Таблиня 4

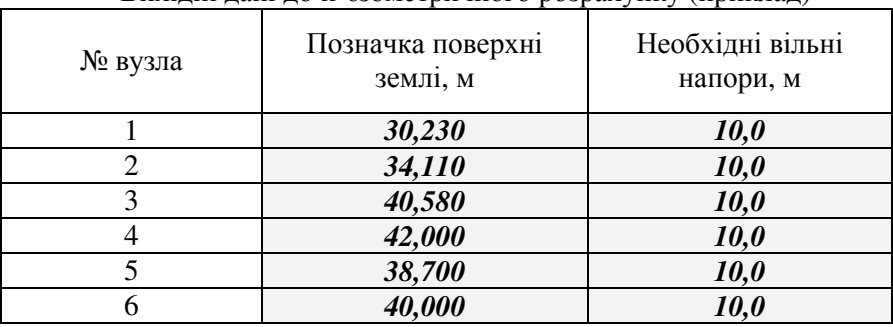

Вихідні дані до п'єзометричного розрахунку (приклад)

Позначки поверхні землі у вузлах мережі визначаються з плану населеного пункту (див. вихідні дані до курсового проекту), а необхідні вільні напори, м, за формулами:

• господарсько-питний відбір одокористування

$$
\perp \mathbf{H}_{\mathrm{B}} = 4 \cdot (\mathbf{n} - 1) + 10 \tag{11}
$$

де **n** - кількість поверхів в будинку;

• гасіння пожежі при системі пожежогасіння низького тиску

$$
\mathbf{H}_{\mathbf{B}} = \mathbf{10} \tag{12}
$$

• гасіння пожежі при системі пожежогасіння високого тиску

$$
\mathbf{H}_{\rm B} = \mathbf{H}_{\rm E} + \mathbf{H}_{\rm CTP} + \Sigma \mathbf{h} \approx \mathbf{H}_{\rm E} + 28 \tag{13}
$$

де  $\mathbf{H}_{_{\mathbf{B}}}$  - висота найвищої будівлі;  $\mathbf{H}_{\mathbf{CTP}}$  - висота компактного струменя (10 м); Σ**h** - втрати напору на шляху від мережі до виходу струменя із сприску.

## **3 ВИКОНАННЯ ГІДРАВЛІЧНОЇ УВ'ЯЗКИ ВОДОПРОВІДНОЇ МЕРЕЖІ**

Для внесення вихідних даних та виконання гідравлічної ув'язки мережі необхідно запустити файл **ГУКВМ.xls**. Після завантаження

електронних таблиць MS Excel з'явиться діалогове вікно, яке зображене на рис. 2 в якому необхідно натиснути кнопку «**не отключать макросы**». Якщо зазначене вікно не з'являється, тоді необхідно змінити систему безпеки електронних таблиць на «середню» або «низьку», і знову виконати запуск вищезазначеного файлу. Для зміни системи безпеки електронних таблиць Excel необхідно їх запустити та зайти у вікно «**Безопасность**»: **(→Сервис →Макрос →Безопасность**), вибрати закладку «**Уровень безопасности**», в якій вибрати режим «**средняя**» або «**низкая (не рекомендуется)**» та натиснути кнопку **Оk**.

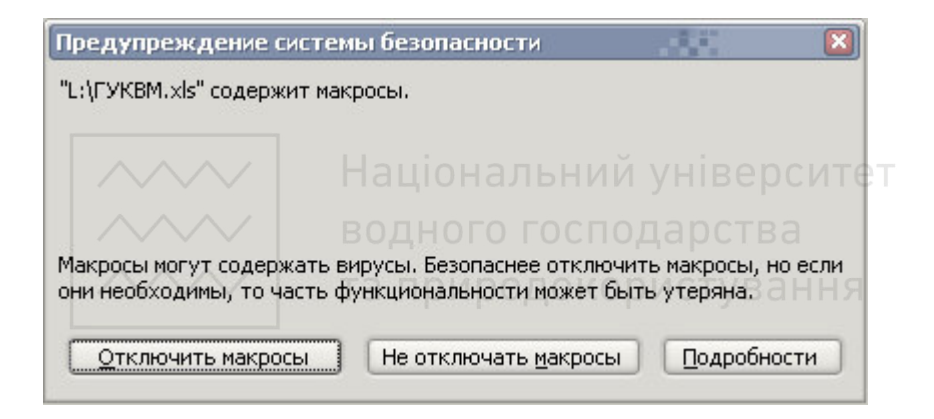

Рис. 2 Діалогове вікно «Предупреждение системы безопасности»

Після виконаних цих дій з'явиться вікно «Гідравлічна ув'язка водопровідної мережі» в якому необхідно натиснути кнопку «**Далі**». В результаті відкриється лист електродних таблиць «Ув'язка». В цьому листі необхідно внести вихідні дані в таблиці 1,2 і, при необхідності, 5. Причому дані вводять лише в клітинки, які виділені червоним кольором, всі інші клітинки заблоковані. При введенні шифру матеріалу труб можна використовувати клавіатуру або вибрати потрібне значення зі списку, який з'являється після натискання мишкою на трикутнику в нижній частині клітинки (рис.3).

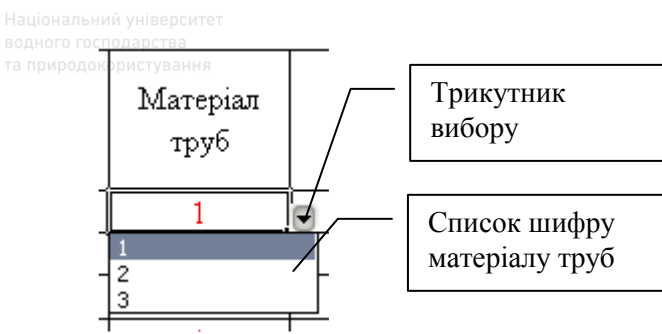

Рис. 3 Вибір шифру матеріалу труб

Після введення вихідних даних, необхідно натиснути кнопки «**Обнулить**» (навпроти табл. 4) та «**Перевірка 1-го правила Кірхгофа**». Якщо вихідні дані введені коректно, то з'явиться вікно, яке зображене на рис. 4, в якому необхідно натиснути кнопку **Оk**. Якщо ж у вихідних даних є помилки, то з'явиться вікно (рис. 5) з інформацією про першу знайдену помилку у вихідних даних. В залежності від типу помилки з'явиться одне з діалогових вікон:

- відсутність даних в табл.1 або табл.2 (рис. 5);  $C \top B$
- невірний формат даних в табл.1 або табл.2 (рис. 6);
- невиконання аналога першого правила Кірхгофа для водопровідних мереж (рис. 7).

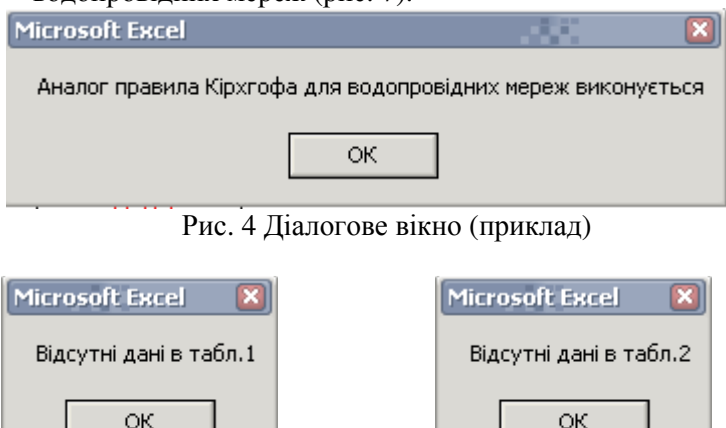

Рис. 5 Діалогові вікна (приклад)

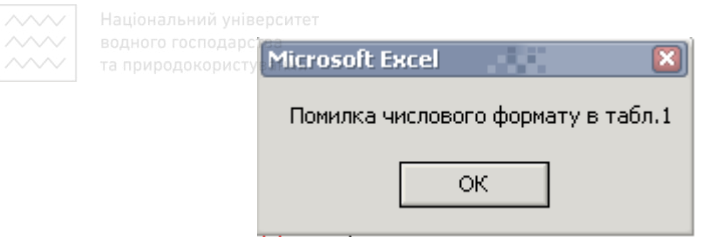

Рис. 6 Діалогові вікна (приклад)

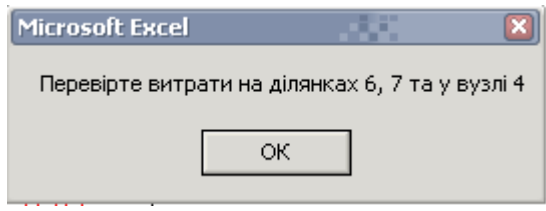

Рис. 7 Діалогове вікно (приклад)

Після закриття вікна (рис.4) необхідно натиснути кнопку «**Зробити один тур ув'язки**». Внаслідок цього відбудеться виконання одного туру ув'язки із появою діалогового вікна, в якому зазначатиметься чи ув'язка виконується за контуром чи за кільцем та яким саме. Неув'язки в кільцях відображаються в клітинках D39, D40. При необхідності проведення ще одного туру ув'язки натискають знову кнопку «**Зробити один тур ув'язки**».

Для визначення п'єзометричних відміток у вузлах мережі необхідно в табл.5 ввести позначки поверхні землі та необхідні вільні напори у вузлах водопровідної мережі і натиснути кнопки «**Обнулить**» (навпроти табл. 5) та «**Розрахунок**». Якщо неув'язка в будь-якому з кілець перевищує по модулю 0,01 м, то на екрані з'явиться про це повідомлення і визначення п'єзометричних відмінок не буде проведено. В результаті розрахунку визначаються п'єзометричні відмітки та розрахункові вільні напори у вузлах водопровідної мережі та диктуюча точка.

Вихідні дані та результати розрахунку інтегрують у MS Word чи виводять на друк стандартними прийомами.

Для копіювання будь-якої таблиці з MS Excel в MS Word необхідно:

1. в MS Excel виділити потрібну таблицю та натиснути клавіші **<Ctrl>**+**<С>** (копіюється виділена таблиця в буфер обміну);

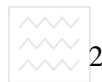

2. перейти в MS Word і натиснути клавіші **<Ctrl>**+**<V>** (вставляється таблиця з буферу обміну).

#### **РЕКОМЕНДОВАНА ЛІТЕРАТУРА**

- 1. ВБН 46/33-2.5-5-96. Сільськогосподарське водопостачання. Зовнішні мережі і споруди. Норми проектування. - Київ, 1996.– 152 с.
- 2. Вонг У. Office 2003 для «Чайников.». М.: Вильямс, 2004. 336 с.
- 3. Орлов В.О., Зощук А.М. Сільськогосподарське водопостачання та водовідведення: Підручник. Рівне:УДУВГП, 2002. – 203 с.
- 4. Орлов В.О., Зощук А.М. Проектування систем сількогосподарського водопостачання. - Рівне: НУВГП,
- 2005. 252 с.<br>СНиП 2.04.02–84.  $2005. - 252$  с.  $-$  в поняти и и наружные сети и сооружения. – М.: Стройиздат, 1985. – 136 с.
- 6. Тугай А.М., Орлов В.О. Водопостачання: Підручник для вузів. – Рівне: РДТУ, 2001. – 429 с. КООИСТУВАННЯ
- 7. Шевелев Ф.А. Таблицы для гидравлического расчета стальных, чугунных, асбестоцементных, пластмассовых и стеклянных труб. - М.: Стройиздат, 1970. – 112 с.